# Probleemoplossing Path-Provisioner Memory Alert in RFC

# Inhoud

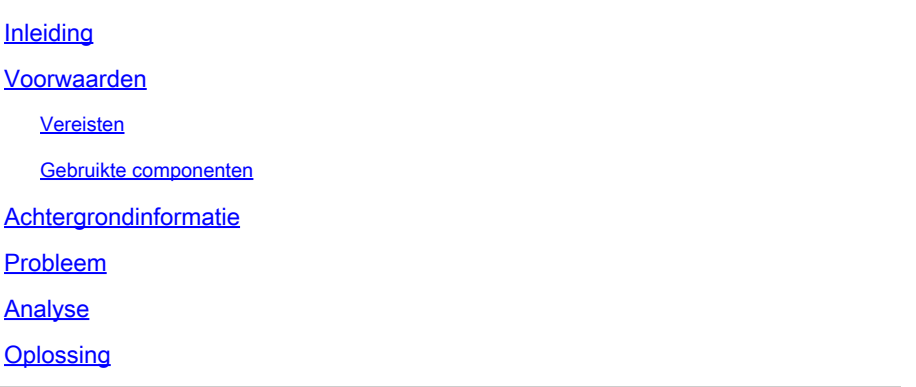

# Inleiding

Dit document beschrijft de procedure voor het oplossen van problemen met de Path-Provisioner Memory Alert (Waarschuwing pad-Provisioner geheugen) die wordt gezien in de Beleidscontrolefunctie (PCF).

## Voorwaarden

### Vereisten

Cisco raadt kennis van de volgende onderwerpen aan:

- PCF
- 5G Cloud-native implementatieplatform (CNDP)
- Dockers en Kubernetes

#### Gebruikte componenten

De informatie in dit document is gebaseerd op de volgende software- en hardware-versies:

- REL\_2023.01.2
- Kubernetes v1.24.6

De informatie in dit document is gebaseerd op de apparaten in een specifieke laboratoriumomgeving. Alle apparaten die in dit document worden beschreven, hadden een opgeschoonde (standaard)configuratie. Als uw netwerk live is, moet u zorgen dat u de potentiële impact van elke opdracht begrijpt.

# Achtergrondinformatie

In deze installatie wordt de PCF door de CNDP gehost.

In de context van computersystemen en infrastructuur verwijst een padprovisioner doorgaans naar een component of een tool die opslagpaden of -volumes voor toepassingen of services beheert en levert.

Een pad provisioner wordt vaak geassocieerd met dynamische opslagtoewijzing en -beheer in cloudomgevingen of containerinstellingen. Het staat toepassingen of containers toe om opslagvolumes of paden op aanvraag te vragen, zonder handmatige interventie of pre-toewijzing.

Een path provisioner kan taken aan zoals het maken of monteren van opslagvolumes, het beheren van toegangsrechten en het in kaart brengen ervan aan specifieke applicatie-instanties. Het vat de onderliggende opslaginfrastructuur samen, die een vereenvoudigde interface voor toepassingen verstrekt om met opslagmiddelen in wisselwerking te staan.

# Probleem

Log in bij het Common Execution Environment (CEE) Ops-center en controleer of de on-pathprovisioner pods het Out of Memory (OOM)-alarm melden.

Command: cee# show alerts active summary summary Example: [pcf01/pcfapp] cee# show alerts active summary NAME UID SEVERITY STARTS AT DURATION SOURCE SUMMARY ---------------------------------------------------------------------------------------------------- container-memory-usag 10659b0bcae0 critical 01-22T22:59:46 path-provisioner-pxps Pod cee-pcf/path-provi container-memory-usag b2f10b3725e7 critical 01-22T15:51:36 path-provisioner-pxps Pod cee-pcf/path-provi

## Analyse

Wanneer u alarmen ontvangt voor een hoog geheugengebruik op pods of containers van pathprovisioner. Kubernetes(K8s) start de pod opnieuw op wanneer deze de maximale geheugenlimiet bereikt.

U kunt de peul ook handmatig opnieuw opstarten wanneer deze de 80%-drempel overschrijdt om de hoge-geheugenwaarschuwingen te voorkomen.

Stap 1. Controleer en controleer de naam van de peul die in de actieve samenvatting en uitvoer van deze opdracht is gerapporteerd.

cloud-user@pcf01-master-1\$ kubectl get pods --all-namespaces | grep "path-provisioner" Example: cloud-user@pcf01-master-1:~\$ kubectl get pods --all-namespaces | grep "path-provisioner" NAMESPACE NAME READY STATUS RESTARTS AGE cee-pcf path-provisioner-27bjx 1/1 Running 0 110d cee-pcf path-provisioner-4mlq8 1/1 Running 0 110d cee-pcf path-provisioner-4zvjd 1/1 Running 0 110d cee-pcf path-provisioner-566pn 1/1 Running 0 110d cee-pcf path-provisioner-6d2dr 1/1 Running 0 110d cee-pcf path-provisioner-7g6l4 1/1 Running 0 110d cee-pcf path-provisioner-8psnx 1/1 Running 0 110d cee-pcf path-provisioner-94p9f 1/1 Running 0 110d cee-pcf path-provisioner-bfr5w 1/1 Running 0 110d cee-pcf path-provisioner-clpq6 1/1 Running 0 110d cee-pcf path-provisioner-dbjft 1/1 Running 0 110d cee-mpcf path-provisioner-dx9ts 1/1 Running 0 110d cee-pcf path-provisioner-fx72h 1/1 Running 0 110d cee-pcf path-provisioner-hbxgd 1/1 Running 0 110d cee-pcf path-provisioner-k6fzc 1/1 Running 0 110d cee-pcf path-provisioner-l4mzz 1/1 Running 0 110d cee-pcf path-provisioner-ldxbb 1/1 Running 0 110d cee-pcf path-provisioner-lf2xx 1/1 Running 0 110d cee-pcf path-provisioner-lxrjx 1/1 Running 0 110d cee-pcf path-provisioner-mjhlw 1/1 Running 0 110d cee-pcf path-provisioner-pq65p 1/1 Running 0 110d cee-pcf path-provisioner-pxpss 1/1 Running 0 110d cee-pcf path-provisioner-q4b7m 1/1 Running 0 110d cee-pcf path-provisioner-qlkjb 1/1 Running 0 110d cee-pcf path-provisioner-s2jth 1/1 Running 0 110d cee-pcf path-provisioner-vhzhg 1/1 Running 0 110d cee-pcf path-provisioner-wqpmr 1/1 Running 0 110d cee-pcf path-provisioner-xj5k4 1/1 Running 0 110d cee-pcf path-provisioner-z4h98 1/1 Running 0 110d cloud-user@pcf01-master-1:~\$

Stap 2. Controleer de totale telling voor de actieve Path-Provisioner Pods.

<#root> cloud-user@pcf01-master-1:~\$ **kubectl get pods --all-namespaces | grep "path-provisioner" | wc -l** 29 [cloud-user@pcf01-master-1:~\\$](mailto:cloud-user@pcf01-master-1:~$)

## **Oplossing**

Stap 1. Voer de herstart van de path-provisioner pods uit onder de CEE namen space login naar de master node.

Stap 2. Controleer of de pods van Kubernetes weer online zijn.

```
cloud-user@pcf01-master-1:~$ kubectl get pods --all-namespaces | grep "path-provisioner"
cee-pcf path-provisioner-27bjx 1/1 Running 0 110d
cee-pcf path-provisioner-4mlq8 1/1 Running 0 110d
cee-pcf path-provisioner-4zvjd 1/1 Running 0 110d
cee-pcf path-provisioner-566pn 1/1 Running 0 110d
cee-pcf path-provisioner-6d2dr 1/1 Running 0 110d
cee-pcf path-provisioner-7g6l4 1/1 Running 0 110d
cee-pcf path-provisioner-8psnx 1/1 Running 0 110d
cee-pcf path-provisioner-94p9f 1/1 Running 0 110d
cee-pcf path-provisioner-bfr5w 1/1 Running 0 110d
cee-pcf path-provisioner-clpq6 1/1 Running 0 110d
cee-pcf path-provisioner-dbjft 1/1 Running 0 110d
cee-pcf path-provisioner-dx9ts 1/1 Running 0 110d
cee-pcf path-provisioner-fx72h 1/1 Running 0 110d
cee-pcf path-provisioner-hbxgd 1/1 Running 0 110d
cee-pcf path-provisioner-k6fzc 1/1 Running 0 110d
cee-pcf path-provisioner-l4mzz 1/1 Running 0 110d
cee-pcf path-provisioner-ldxbb 1/1 Running 0 110d
cee-pcf path-provisioner-lf2xx 1/1 Running 0 110d
cee-pcf path-provisioner-lxrjx 1/1 Running 0 110d
cee-pcf path-provisioner-mjhlw 1/1 Running 0 110d
cee-pcf path-provisioner-pq65p 1/1 Running 0 110d
cee-pcf path-provisioner-pxpss 1/1 Running 0 7s
cee-pcf path-provisioner-q4b7m 1/1 Running 0 110d
cee-pcf path-provisioner-qlkjb 1/1 Running 0 110d
cee-pcf path-provisioner-s2jth 1/1 Running 0 110d
cee-pcf path-provisioner-vhzhg 1/1 Running 0 110d
cee-pcf path-provisioner-wqpmr 1/1 Running 0 110d
cee-pcf path-provisioner-xj5k4 1/1 Running 0 110d
cee-pcf path-provisioner-z4h98 1/1 Running 0 110d
cloud-user@pcf01-master-1:~$
```
Stap 3. Controleer dat de totale telling voor de actieve Path-Provisioner Pods hetzelfde is als voor de herstart.

<#root>

cloud-user@pcf01-master-1:~\$

**kubectl get pods --all-namespaces | grep "path-provisioner" | wc -l**

**29**

[cloud-user@pcf01-master-1:~\\$](mailto:cloud-user@pcf01-master-1:~$)

Stap 4. Controleer de actieve waarschuwingen en zorg ervoor dat de waarschuwingen met betrekking tot de treindienstleider worden gewist.

[pcf01/pcfapp] cee# show alerts active summary NAME UID SEVERITY STARTS AT SOURCE SUMMARY ----------------------------------------------------------------------------------------------------

watchdog 02d125c1ba48 minor 03-29T10:48:08 System This is an alert meant to ensure that the entire a...

#### Over deze vertaling

Cisco heeft dit document vertaald via een combinatie van machine- en menselijke technologie om onze gebruikers wereldwijd ondersteuningscontent te bieden in hun eigen taal. Houd er rekening mee dat zelfs de beste machinevertaling niet net zo nauwkeurig is als die van een professionele vertaler. Cisco Systems, Inc. is niet aansprakelijk voor de nauwkeurigheid van deze vertalingen en raadt aan altijd het oorspronkelijke Engelstalige document (link) te raadplegen.